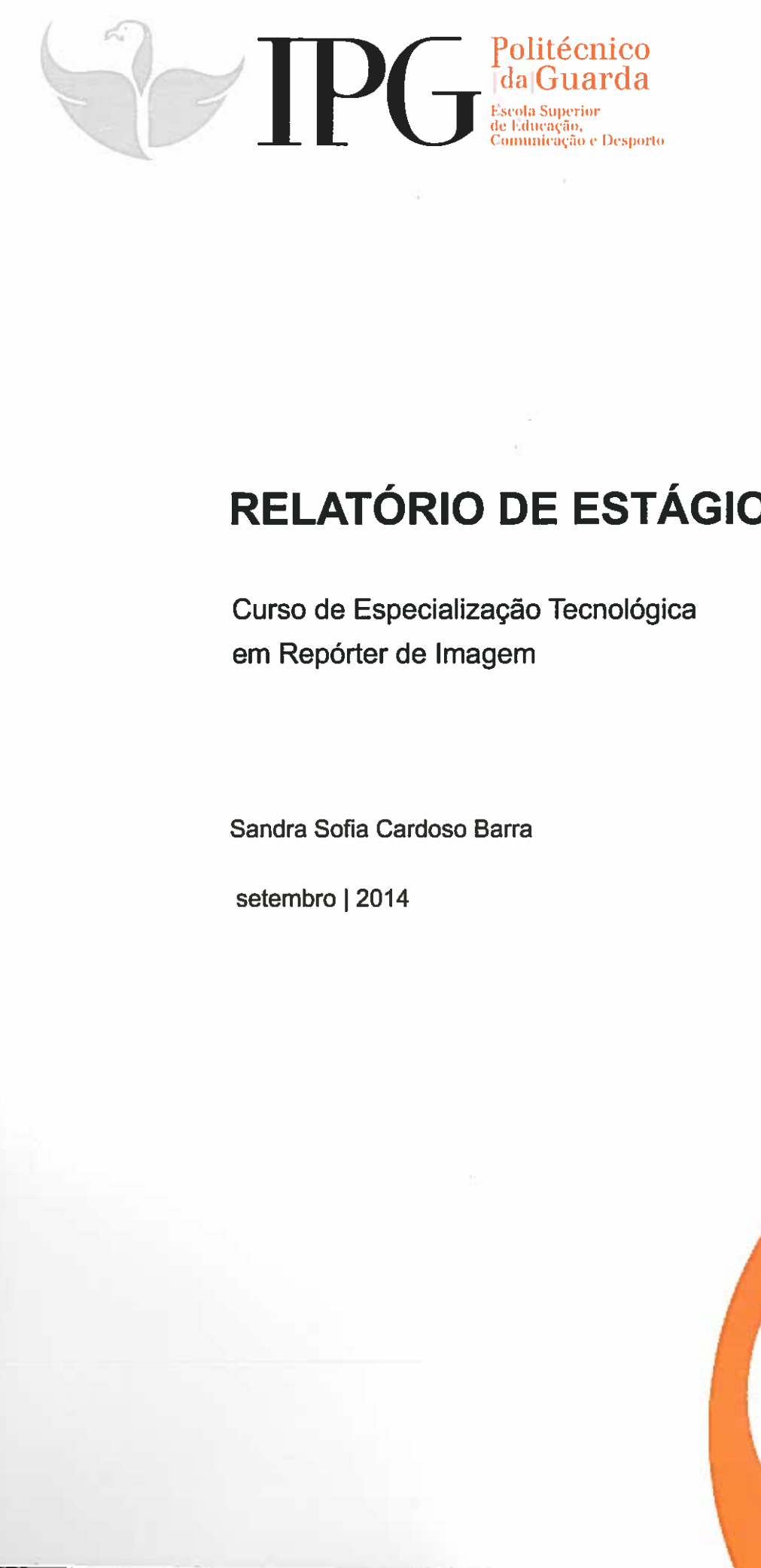

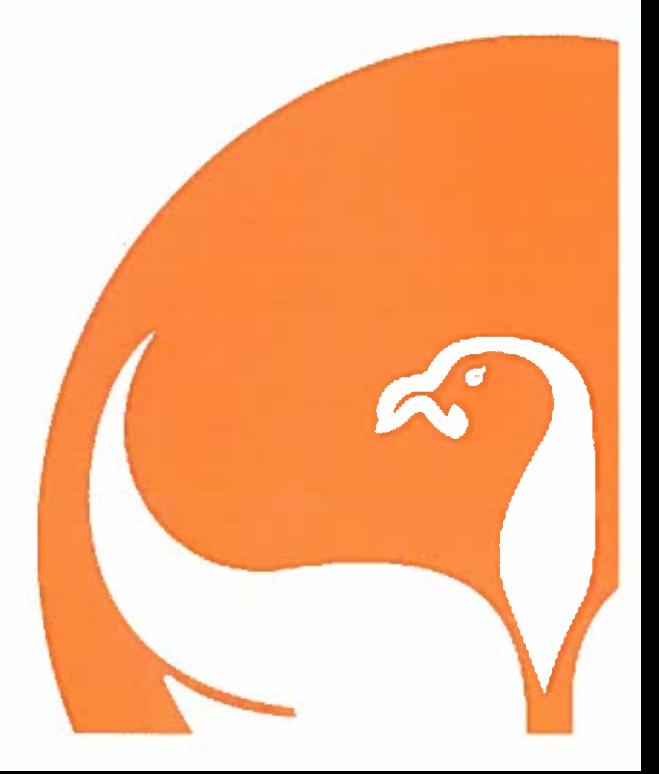

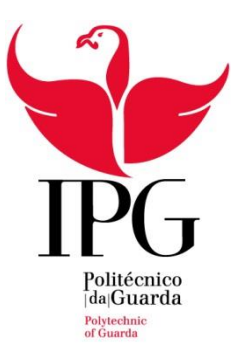

Escola Superior de Educação, Comunicação e Desporto

Instituto Politécnico da Guarda

# RELATÓRIO DE ESTÁGIO

CURSO DE ESPECIALIZAÇÃO TECNOLÓGICA

EM REPÓRTER DE IMAGEM

SANDRA SOFIA CARDOSO BARRA

SETEMBRO DE 2014

# **Ficha de identificação**

**Nome:** Sandra Sofia Cardoso Barra

**Número:** 5008003

**Instituição**: Escola Superior de Educação, Comunicação e Desporto

Instituto Politécnico da Guarda

**Orientadora:** Maria de Fátima Bartolomeu da Cruz Gonçalves

**Organização:** Focar Momentos, Lda

**Morada:** Avenida 25 de abril

Nº 41 R/c

6100-733 Sertã

**Supervisor:** Hélder Costa

**Grau académico:** 9º ano

**Duração do período de estágio:** 2 de julho a 29 de agosto de 2014

**"Nesta Terra há pedras que fazem história, que são pedaços de mim."**

Filipe Roma<sup>1</sup>

 1 Placa de homenagem a todos os que contribuíram para o progresso de Cernache, Igreja Matriz de Cernache do Bonjardim, Sertã.

# **Agradecimentos**

Primeiramente, quero começar por agradecer o excelente acolhimento que tive nesta instituição e à minha orientadora de estágio, docente Fátima Gonçalves por toda a ajuda oferecida antes, durante e após a realização do estágio, bem como ao diretor de curso, docente António Pissarra. Posto isto, agradeço de forma geral a todos os docentes com quem me cruzei ao longo do ano nesta instituição, o profissionalismo e amizade oferecida aos alunos.

De seguida, quero agradecer a excelente forma como fui acolhida no local de estágio, começando pelo meu supervisor Hélder Costa, passando pelos funcionários: Patrícia, Carla e Liliana e acabando nos meus colegas estagiários: Susana e Nuno. Em especial, à Liliana e ao Nuno, pois foi com quem passei mais tempo, e que sempre estiveram dispostos a ensinar-me e ajudar-me. Quero também agradecer aos outros elementos da empresa que formavam as equipas de saída (casamentos e batizados) por toda a simpatia e ajuda. Sem dúvida, que o excelente ambiente proporcionado me ajudou em todos os aspetos na conclusão do meu estágio, sem qualquer problema. Quero também deste modo, agradecer a todas as pessoas com quem me cruzei ao longo destes dois meses e que também ajudaram no meu sucesso enquanto estagiária (principalmente à União de Freguesias de Cernache do Bonjardim, Nesperal e Palhais).

Por último, e o mais importante, quero agradecer à minha família, principalmente aos meus pais, todo o apoio que me deram e dão, pois sem eles nunca poderia, nem conseguiria ter realizado este curso.

### **Resumo**

O presente relatório refere-se ao estágio profissionalizante realizado na empresa **Focar Momentos, Lda**, empresa de fotografia e publicidade, na Sertã.

Durante as 400 horas de estágio, foram feitas fotografias, cobertura de eventos (registo de vídeo): uma festa de final de ano e um concerto de música. Foram realizados alguns postais e paginação de um álbum fotográfico digital em *Adobe Photoshop*. Para além destas tarefas, foi feito atendimento ao público e alguns trabalhos publicitários (destacamento de vinil de corte e transferes térmicos).

No que diz respeito aos programas informáticos foram utilizados *softwares* conhecidos tais como: o *Adobe Photoshop* para a edição de imagens e elaboração de postais, o *Adobe Premiere* para a edição de vídeo e o *Adobe Encore* para a elaboração de DVD's interativos. Com este estágio, surgiu a oportunidade de aprender a trabalhar um pouco com o *Adobe Ilustrator* e o *CorelDraw*.

**Palavras-chave:** fotografia, vídeo, edição, publicidade, eventos.

# Índice geral

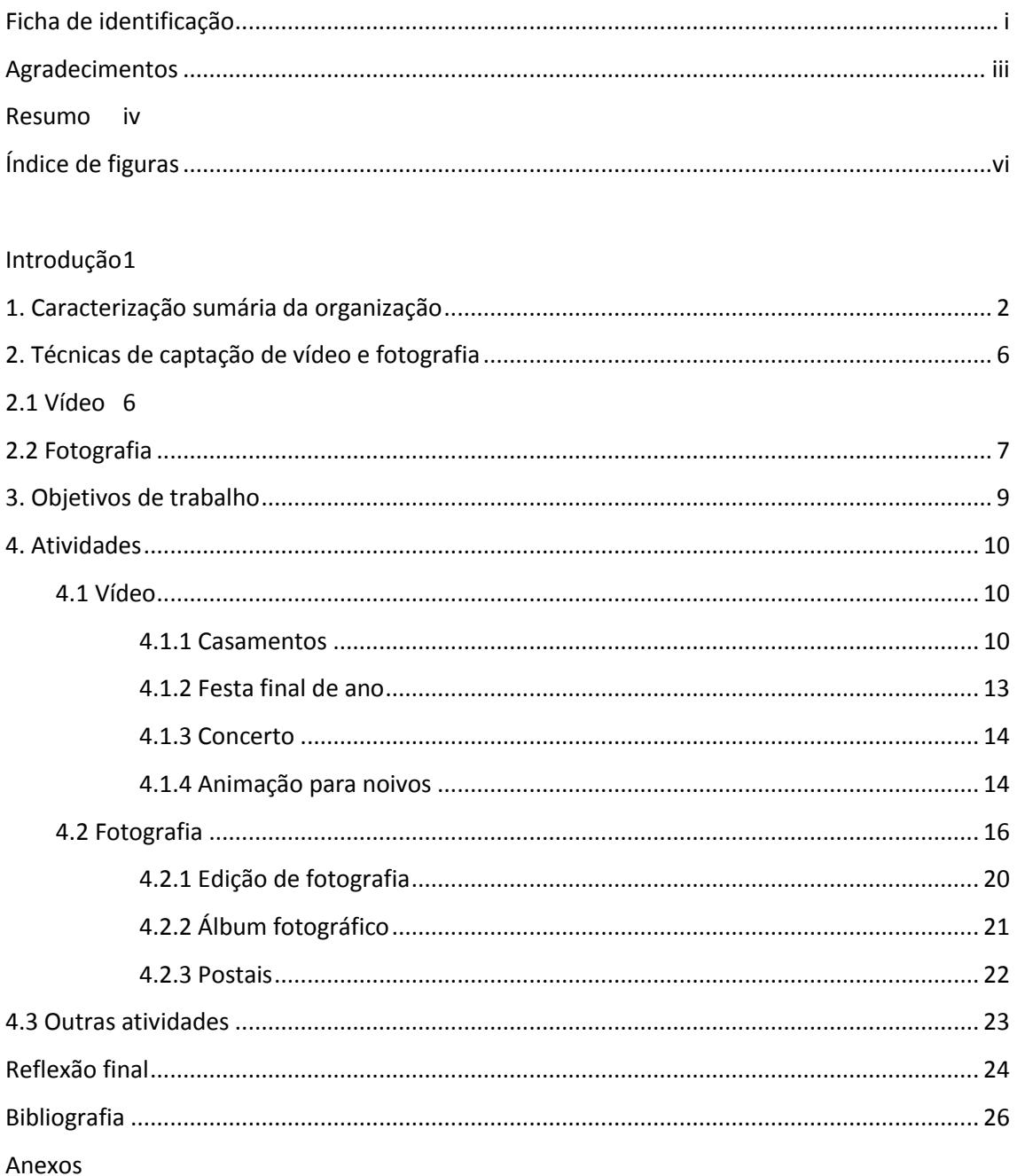

# **Índice de figuras**

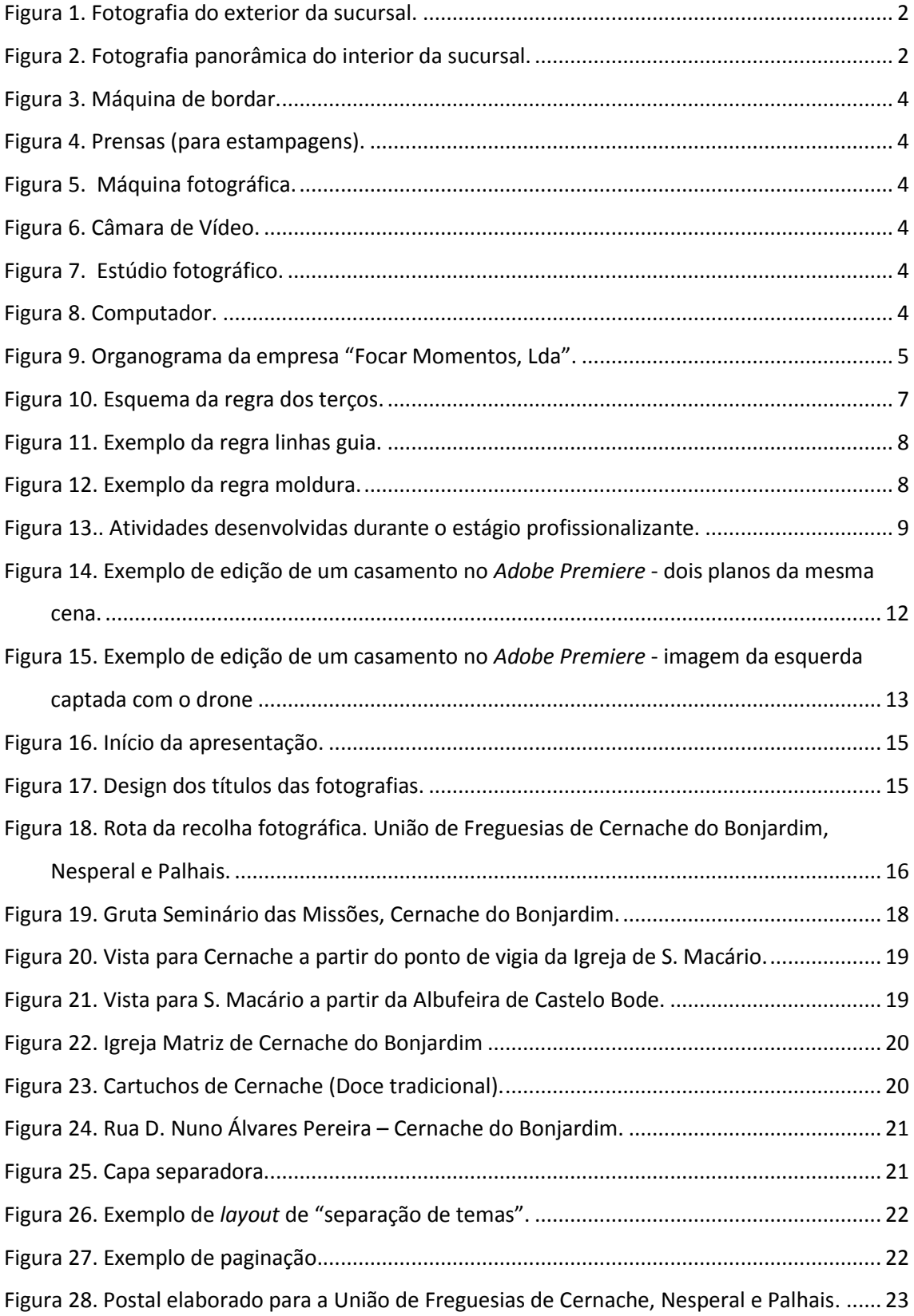

# **Introdução**

Para poder concluir o Curso de Especialização Tecnológica em Repórter de Imagem, do Instituto Politécnico da Guarda, realizei um estágio profissionalizante de 400 horas na empresa "Focar Momentos, Lda", com sede na Sertã (distrito de Castelo Branco). Com início no dia 2 de julho e término no dia 29 de agosto de 2014, o meu estágio passou pela sede da empresa, mas foi sobretudo na sucursal, na vila de Cernache do Bonjardim, que passei a maioria do estágio.

O meu relatório encontra-se estruturado da seguinte forma: primeiro irei começar por descrever sumariamente a caracterização da organização em causa, falando no número de pessoas que trabalhavam na empresa durante o meu período de estágio (três funcionários e três estagiários), dos produtos (fotografia/vídeo, perfumaria, papelaria, bijuteria, chaves…) e serviços que realiza (fotografia, vídeo, publicidade, chaves e molduras), bem como o que a melhor caracteriza e distingue no ramo na zona.

De seguida irei falar dos objetivos do trabalho, apresentando o plano de atividades (anexo I), e aí refletir se foram ou não cumpridos.

Posteriormente, irei abordar todas as atividades que desenvolvi, desde tirar fotografias, registo de vídeo (e sua consequente edição), elaborar postais e criar um álbum fotográfico digital em *Adobe Photoshop*, criar fundos para vídeos no *Adobe Ilustrator* e *CorelDraw*, entre outras, bem como os locais que visitei em trabalho, confrontando assim as aprendizagens com as dificuldades que senti.

Por fim, farei a minha reflexão final em que irei começar por fazer uma abordagem do que para mim significa ser repórter de imagem. Nesta reflexão final irá constar a minha autoavaliação juntamente com os aspetos que na minha opinião poderão melhorar a qualidade de formação, - quer na escola, quer nas instituições de acolhimento do estagiário - e irei também relacionar o plano do curso e o trabalho desenvolvido.

# **1. Caracterização sumária da organização**

A empresa "Focar Momentos, Lda" é uma pequena empresa de fotografia e publicidade que pertence ao setor terciário (comércio e serviços), com sede na vila da Sertã e sucursal em Cernache do Bonjardim. As figuras 1 e 2 apresentam o exterior e interior da sucursal (apresento a sucursal devido ao facto de o meu estágio ter tido realizado na sua maioria nestas instalação).

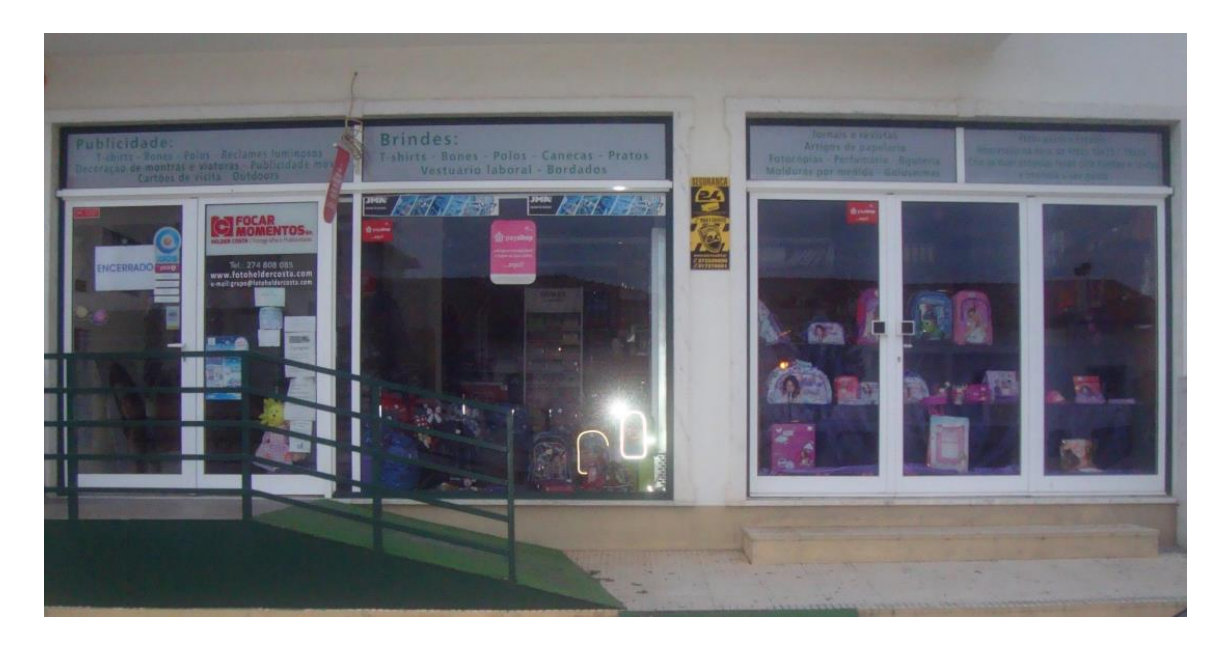

**Figura 1.** Fotografia do exterior da sucursal.

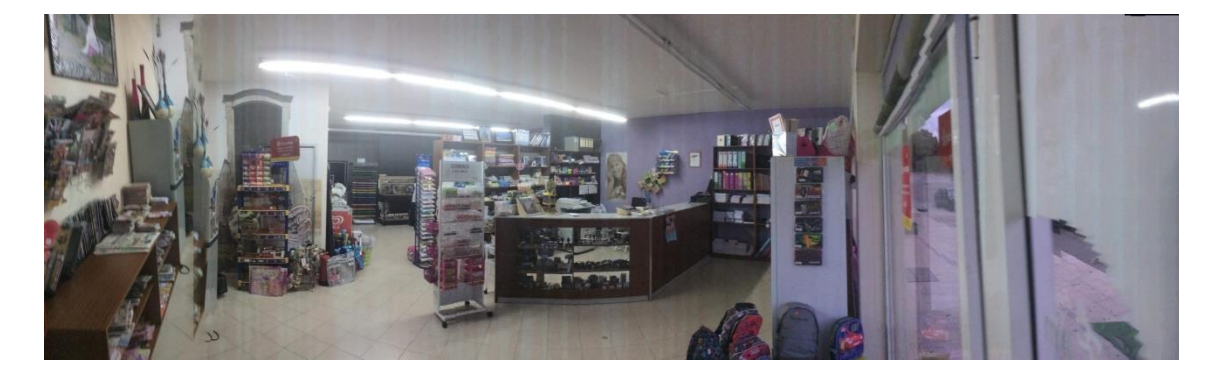

**Figura 2.** Fotografia panorâmica do interior da sucursal.

O concelho da Sertã é um concelho da região centro (sub-região do Pinhal Interior Sul) pertencente ao distrito de Castelo Branco com 453,13 km² de área. Conta com dez freguesias (em 2013 devido à união de freguesias passou de 14 para 10) e um total de 16 720 habitantes (PN, 2014).

A vila de Cernache do Bonjardim pertence ao concelho da Sertã e à União de Freguesias de Cernache do Bonjardim, Nesperal e Palhais. Até 1995, Cernache, por ser a mais populosa era considerada a "aldeia mais importante de Portugal". Em 2001 a população residente apontava para os 3284 habitantes e um total de 71,5 km² (JF-CB, 2014).

Tanto Cernache do Bonjardim como a Sertã são vilas cheias de história e costumes, sendo os seus pontos fortes a gastronomia, a sua gente simpática e claro, as belíssimas paisagens que tanto as definem (CMS, 2014).

#### **Factos e datas relevantes**

A empresa "Focar Momentos, Lda" foi das primeiras empresas do concelho a adquirir um Drone em 2013. Este instrumento de trabalho fez e faz com que se distinga positivamente no mercado de trabalho em que está inserido, pois é bastante procurada para captação de vídeo (e também fotografias aéreas), sobretudo para casamentos e publicidades.

Outro ponto forte da empresa é o trabalho realizado em publicidade. A empresa é bastante procurada para realização de estampagens (t-shirts, bonés…), lonas, logótipos, publicidades luminosas, cartões, entre outros métodos publicitários, devido à sua qualidade e oferta variada.

Quanto aos seus produtos e serviços prestados a empresa abrange, por assim dizer uma grande área:

**Produtos:** Fotografia - Digital e analógica; Máquinas fotográficas Digitais e Analógicas; Todo o tipo de cartões de memória para digital; Perfumaria; Papelaria; Jornais; Revistas; Molduras por medida; Bijutaria e chaves.

**Serviços prestados:** Fotografia (Casamentos; Batizados; Comunhões; Aniversários; Festas; Eventos Sociais; Reportagens fotográficas e Natureza); Vídeo (Casamentos VHS ou DVD; Batizados; Comunhões; Aniversários;

Festas; Eventos Sociais; Reportagens Fotográficas e Natureza); Publicidade (Reclamos em Monobloco; Publicidade luminosa em néon; Decoração de montras e viaturas; Publicidade autocolante; Publicidade magnética; Carimbos gravados a laser; Brindes publicitários (bordados); Impressão digital de grande formato e *Outdoor's*) e Molduras (Molduras por medida).

Como é uma empresa de fotografia e publicidade, esta possui uma grande variedade de materiais e máquinas de trabalho, passo a apresentar os seguintes exemplos (Figura 3 a 8).

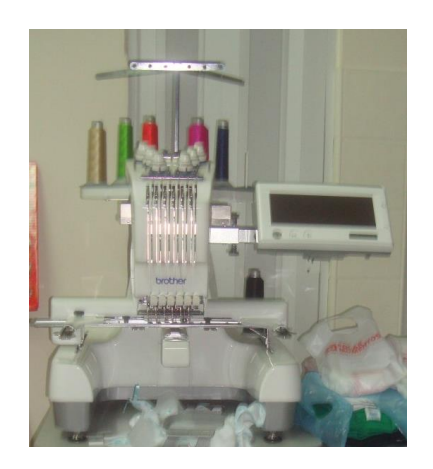

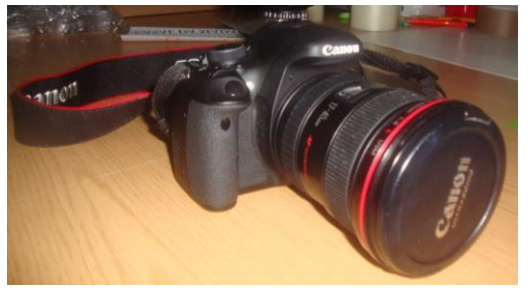

**Figura 5.** Máquina fotográfica. **Figura 6.** Câmara de Vídeo.

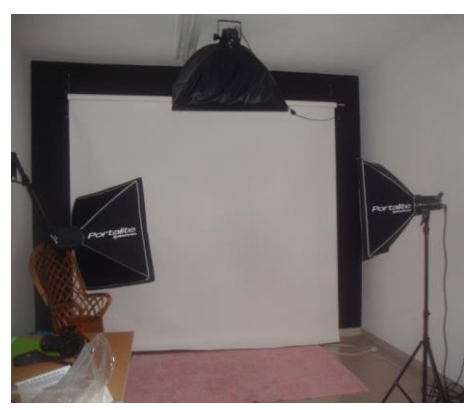

Figura 7. Estúdio fotográfico. **Figura 8.** Computador.

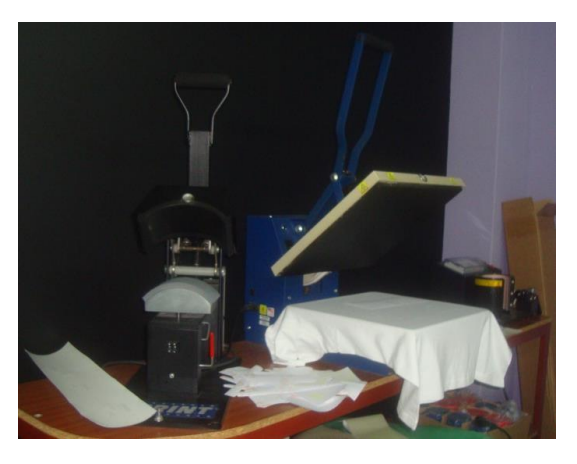

**Figura 3.** Máquina de bordar. **Figura 4.** Prensas (para estampagens).

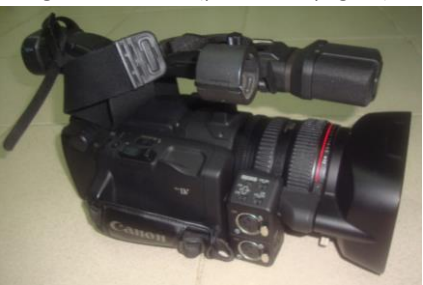

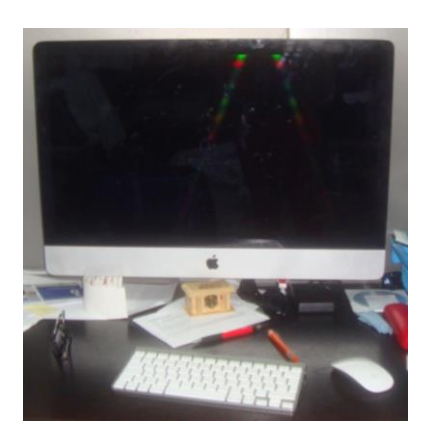

#### **Organização interna**

No período de 2 de julho e 29 de agosto de 2014 a empresa contava com sete trabalhadores: três funcionários, três estagiários e o gerente. A figura 9 representa a estrutura interna da empresa.

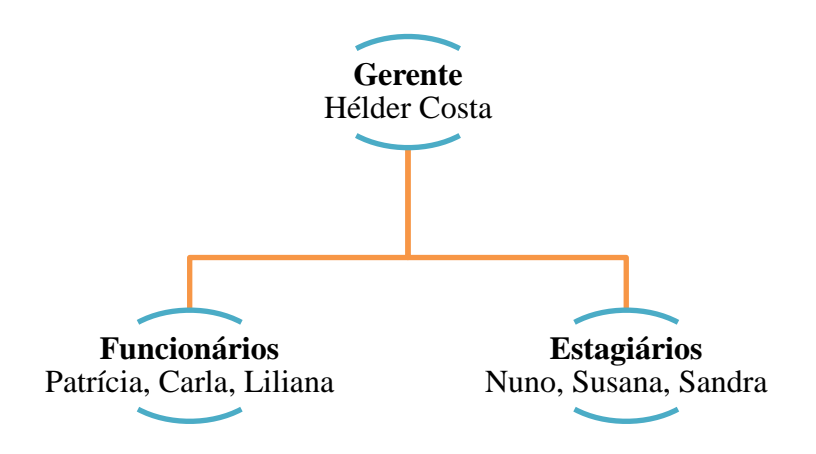

**Figura 9.** Organograma da empresa "Focar Momentos, Lda". Fonte: Focar Momentos, Lda.

Começando pelo gerente, o meu supervisor, as suas principais funções são as de fotógrafo (principal), e também de responsável pela publicidade. Passando para as funcionárias, todas têm a função de atendimento ao público. Para além de atendimento ao público, a Patrícia também é repórter de imagem (vídeo) de eventos (casamentos e batizados), a Carla é das principais responsáveis pela impressão de fotografias e a Liliana, das três é quem mais está relacionada com a publicidade.

O Nuno, para além de ser repórter de imagem, é quem faz a edição de vídeo (e também realiza trabalhos de publicidade), já a Susana trabalhava mais na parte da edição de álbuns digitais.

# **2. Técnicas de captação de vídeo e fotografia**

Ao longo do ano letivo, foram várias as unidades de formação que abordaram técnicas de captação de vídeo e fotografia. De forma a melhor enquadrar as atividades desenvolvidas ao longo deste estágio curricular, passo a apresentar algumas técnicas que foram postas em prática ao longo destes dois meses.

#### **2.1 Vídeo**

Para podermos ter uma boa edição de vídeo e um bom produto final, temos que seguir algumas "regras" para captarmos as melhores planos, o *"domínio dos elementos essenciais da linguagem cinematográfica - plano, movimento de câmara e montagem é seguramente um dos critérios que permite identificar e distinguir as capacidades artísticas de um realizador"* (Nogueira, 2010: 13).

Existem vários tipos de planos: planos gerais (para ambientes), planos médios (para ação) e planos próximos (para emoção). Um plano é "*uma das palavras mais comuns e mais escorregadias do cinema. Além de ser uma noção da estrutura do filme, ele também é o principal componente do enquadramento. Basicamente, poderíamos dizer que escolher o plano é determinar qual é distância entre a câmera e o objeto que está sendo filmado (…)"* (Gerbase, 2012:sp).

No que se refere aos movimentos de câmara (Teves, 2014) temos as panorâmicas, o *travelling*, e o *zoom.* A panorâmica é um movimento giratório, realizado com a câmara fixa, podendo ser uma panorâmica horizontal ou vertical, ou panorâmicas descritivas. O *travelling* distingue-se da panorâmica por ser um movimento de câmara mais dinâmico devido ao facto de a panorâmica ser realizada com a câmara fixa e o *travelling* ser realizado em deslocamento (este pode ser feito à frente, atrás, à direita, à esquerda…). Por fim, temos o *zoom (in* e *out)* que cria a sensação de movimento.

#### **2.2 Fotografia**

Para uma boa fotografia, precisamos de conhecer algumas regras básicas e claro, ter um bom sentido de "visão" do que nos rodeia, tentando juntar o máximo de pormenores, ou seja ter alguma noção de composição e enquadramento fotográfico. Osvaldo Santos Lima (2005: 237) refere que um fotógrafo *"expõe, através da fotografia como aparelho psíquico, sua imagem invisível, o que lhe foi inscrito na memória psíquica e que agora explode pelo confronto com a cena"*.

A composição e o enquadramento de uma fotografia fazem com que o fotógrafo leve a atenção do leitor para o ponto que ele deseja. Posto isto, vou abordar três das regras que para mim são das mais importantes (são também as que uso mais frequentemente): a regra dos terços, as linhas guia e a moldura.

Comecemos, então, pela **regra dos terços** (Pupo, 2011: 26), que é na minha opinião uma das principais e mais "simples" regras que podemos aplicar ([Figura 10](#page-14-0)). Nas definições da nossa máquina podemos fazer aparecer duas linhas verticais e duas linhas horizontais, que nos vão "dividir o ecrã" em nove retângulos iguais. Se quisermos salientar o nosso ponto de interesse com uma maior eficácia temos que o colocar num dos quatro vértices do quadrado central ou na interseção das linhas.

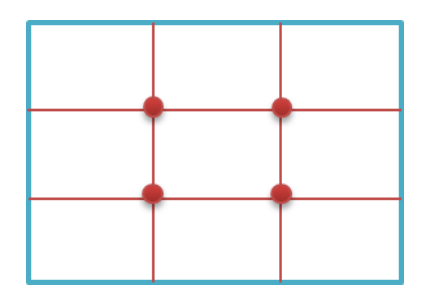

Figura 10. Esquema da regra dos terços.

<span id="page-14-0"></span>As **linhas guia** são, como o nome indica, linhas que nos levam o olhar direta ou indiretamente para o nosso ponto de interesse. Pupo (2011: 25) refere que se deve "decidir qual é a parte mais importante da imagem (que ocupará a maior área) e enquadrar a linha do horizonte com base nessa decisão". Podemos dar exemplos de linhas guia através de escadas (corrimões), margens do rio e pontes ([Figura 11](#page-15-0)).

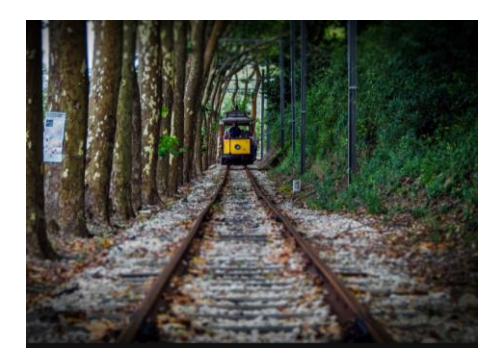

Figura 11. Exemplo da regra linhas guia. Fonte. olhares.sapo.pt

<span id="page-15-0"></span>Em fotografia, podemos criar uma **moldura** ao nosso objeto em "foco" enquanto estamos a fotografar. As molduras são por exemplo, ramos de árvores, janelas, espaços vazios (colunas, o final de uma rua…). Existem três formas de fazer a moldura: focando tudo, a moldura (que é o primeiro plano) e objeto em causa (que é o segundo plano); focando somente o objeto em causa ou focando apenas a moldura ([Figura 12](#page-15-1)).

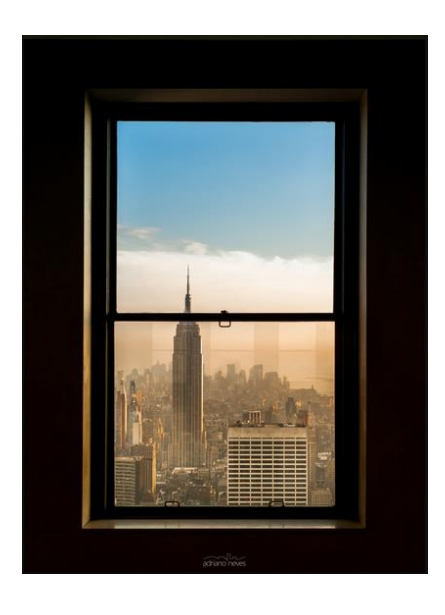

Figura 12. Exemplo da regra moldura. Fonte. olhares.sapo.pt

<span id="page-15-1"></span>Contudo, a composição simétrica, linhas de fuga, reflexos, espelhos, silhuetas, sombras, molduras, padrões, texturas, cor, objetos em primeiro plano, reforçar a dimensão dos motivos, definir o ponto de interesse, círculos, diagonais e *panning*, foram regras de composição e enquadramento também estudadas.

# **3. Objetivos de trabalho**

Um estágio profissionalizante tem como principais objetivos aplicar na prática o que ao longo de um ano letivo o aluno aprendeu na teoria (anexo I). Como atividades do trabalho ao longo do meu estágio profissionalizante, tinha perspetivado junto do meu supervisor de estágio na organização, o registo de vídeo de eventos, tais como casamentos, batizados e festas, fotografar, editar vídeo e fotografia.

Sendo um curso de repórter de imagem, sem dúvida que as atividades mais importantes que realizei foram registo de vídeo e fotografias, começando logo por colocar em prática as aprendizagens das cadeiras de Captação e Edição de Áudio e Vídeo I e II, Fotografia I e II, Introdução do estudo à Imagem e Atelier de Comunicação, Análise e Produção de Texto.

Como se pode visualizar na seguinte figura (Figura 13), as atividades estipuladas foram cumpridas, apenas não realizei captação de vídeo em batizados, e também (como era de esperar) realizei outras diferentes.

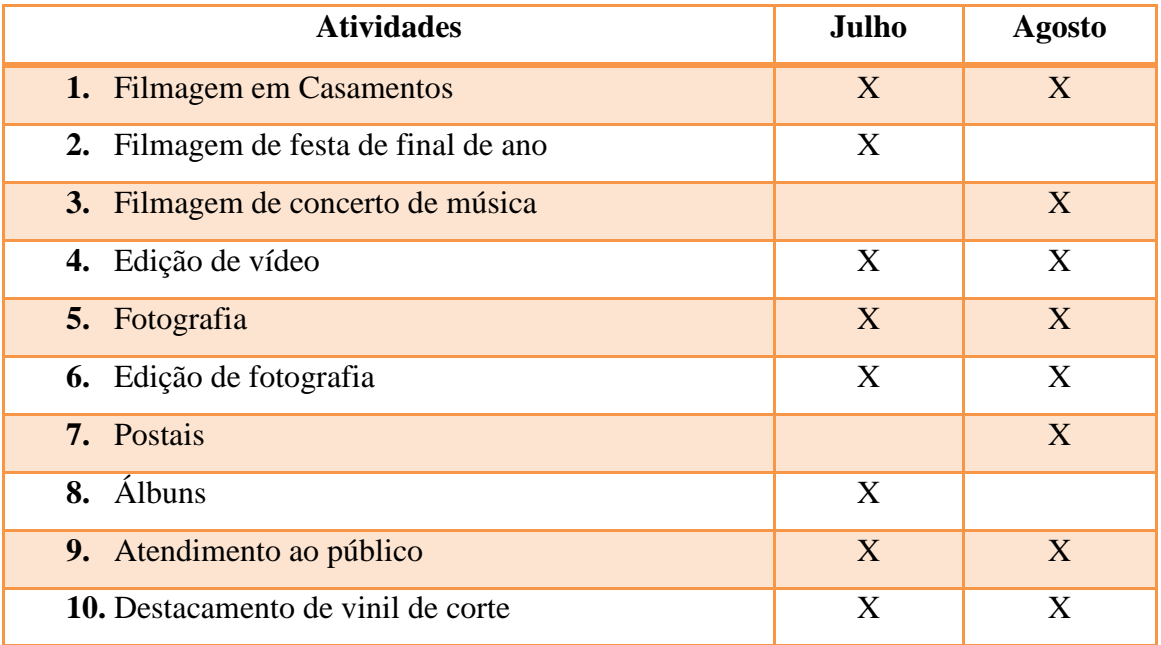

**Figura 13.**. Atividades desenvolvidas durante o estágio profissionalizante.

### **4. Atividades**

Neste ponto descrevo as atividades desenvolvidas: registo de vídeo em eventos e edição de vídeo, captação fotográfica, e edição de fotografia/elaboração de álbum digital, elaboração de postais e destacamento de vinil de corte (para estampagens publicitárias), que se encontram divididas principalmente em três áreas: vídeo, fotografia e outras atividades.

#### **4.1 Vídeo**

Começando pela parte de vídeo, tive o prazer de acompanhar o trabalho da organização em casamentos e fazer a cobertura de uma festa de final de ano e de um concerto.

Nos casamentos que acompanhei fui a segunda câmara, registando vídeo alguns pormenores de outras perspetivas (diferentes das da câmara principal). Quanto à festa de final de ano e ao concerto, fui a câmara principal (e também única), sendo a festa de final de ano registada na maioria com um único plano fixo e apenas alguns planos de corte (filmados antes, durante o intervalo e após o encerramento da festa), bem como duas panorâmicas. Já o concerto teve apenas um plano fixo (e duas panorâmicas, uma inicial e outra final).

Passando para a edição de vídeo, tive oportunidade de ajudar diretamente o responsável pela edição, acompanhando assim todo o processo, desde a passagem dos brutos em cassete (miniDV) para o computador, a edição de algum áudio e vídeo (casamentos e batizados) no *Adobe Premiere* e claro finalizando o processo com a elaboração de um DVD interativo com a sua respetiva elaboração da capa e impressão do DVD.

#### **4.1.1 Casamentos**

No que diz respeito ao registo de vídeo em casamentos, acompanhei a equipa em três cerimónias, sendo por assim dizer a segunda câmara. Este trabalho na empresa "Focar Momentos, Lda" é feito apenas com uma câmara, ou seja, normalmente apenas existe um repórter de imagem a registar vídeo em cada evento.

Assim sendo, como acompanhei estas saídas, aprendi bastante sobre este processo, não só no que se refere ao registo de vídeo mas também no que respeita à fotografia em casamentos (na parte de fotografia a equipa de casamentos é maior, sendo normalmente composta no mínimo por dois elementos).

No que se refere à captação deste tipo de imagens, as principais dificuldades que senti foram o facto de não ter muito à vontade a registar vídeo sem tripé e de serem acontecimentos de elevada importância em que não pode existir margem para erro, o que só desaparece com a prática e experiência.

O produto final entregue aos noivos consiste num DVD interativo com um menu inicial com um prelúdio, um filme e claro com a opção de capítulos.

Sendo todos os trabalhos realizados apenas com uma câmara de vídeo, a edição feita segue sempre a mesma linha. Primeiro apresenta-se o noivo e a noiva, depois passa-se para a cerimónia, as fotografias com os convidados, e a primeira sessão de fotos com os noivos (antes do almoço), o almoço, a segunda sessão de fotos, a festa e o *buffet*, terminando com o corte do bolo. Isto para o filme principal, que tem a duração aproximada de 45 minutos, pois o prelúdio consiste apenas na apresentação dos noivos, um pouco da cerimónia e um pouco das sessões fotográficas, e em média dura apenas três a quatro minutos.

A edição de vídeo é feita com o *software Adobe Premiere* [\(Figura 14](#page-19-0) e [Figura 15\)](#page-20-0), que existe na sucursal em Cernache do Bonjardim.

Posto isto, primeiro é feita uma seleção (a partir dos brutos) na *timeline* dos *frames* a utilizar. Todos os *frames* que carecem de correção são corrigidos antes de se aplicarem os efeitos (bem como o áudio).

Os efeitos de correção e transição normalmente aplicados pelo editor de vídeo responsável (e também por mim) eram:

*- Gamma Correction (Video Effects – Image Control – Gamma Correction)* – serve para dar luz aos *frames* mais escuros e vice-versa ;

*- Warp Stabilizer (Video Effects – Distort – Warp Stabilizer)* - que serve para estabilizar um vídeo que esteja tremido, para corrigir pequenos movimentos nos *frames;*

**-** *Multiband Compressor (Audio Gain )(Audio Effects – Multiband Compressor Custom Setup)* – serve para alterar os decibéis, para amplificar o sinal. Este efeito era principalmente usado no som da parte da cerimónia religiosa.

*- Crop (Video Efects – Transform – Crop)* este efeito era utilizado quando queríamos colocar dois vídeos lado a lado ao mesmo tempo (por exemplo, quando os noivos entravam na igreja, como entravam em tempos diferentes, criávamos este efeito).

- *Cross Dissolve (Video Transitions – Dissolve – Cross Dissolve)* – transição entre dois clips de vídeo, em que o *fade out* de um se dá ao mesmo tempo que o *fade in* do outro. Esta transição era aplicada na maioria dos clips de vídeo.

*- Dip to black/ Dip to white -* (*Video Transitions – Dissolve – Dip to Black / Dip to White*) – o clip de vídeo desaparece até ficar tudo preto (*dip to black* ou branco (*dip to white*) – sobretudo utilizado na passagem de temas, por exemplo quando acabava a parte do noivo e começava a da noiva.

<span id="page-19-0"></span>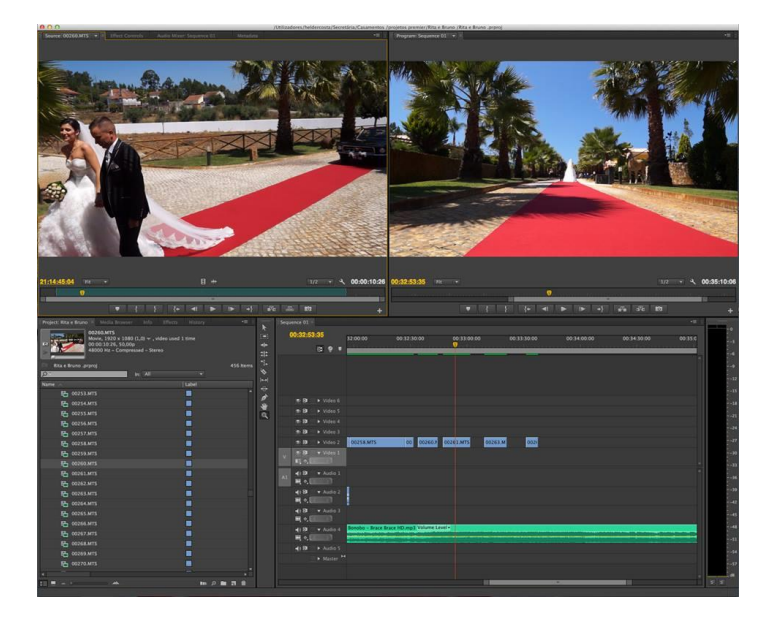

Figura 14. Exemplo de edição de um casamento no *Adobe Premiere* - dois planos da mesma cena.

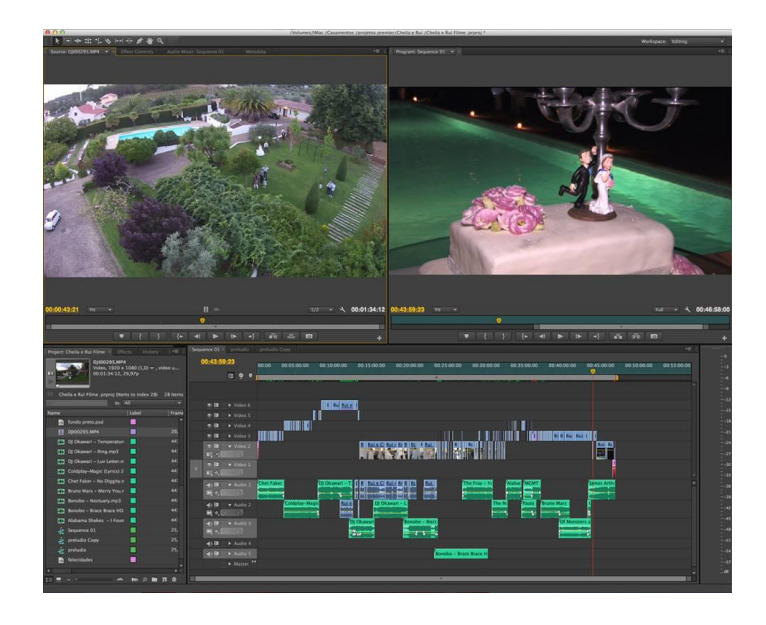

Figura 15. Exemplo de edição de um casamento no *Adobe Premiere* - imagem da esquerda captada com o drone

<span id="page-20-0"></span>No que toca ao trabalho que realizei na edição de casamentos, editei maioritariamente dois casamentos e um batizado, tendo ajudado o editor principal noutras edições, escolhendo os *clips* e colocando-os sequencialmente na *timeline*, aplicando também os efeitos mais simples.

Para concluir os trabalhos de vídeo, era utilizado o *software Adobe*, o *Encore*, para a realização dos DVD's interativos.

Através da criação de um fundo para o menu no *Photoshop*, no *Encore*, bastava apenas colocar os vídeos nas devidas *timelines e "linkar".* Posto isto o DVD era impresso e colocado na caixa (já com a respetiva capa personalizada no *CorelDraw*) e entregue ao cliente.

#### **4.1.2 Festa final de ano**

A festa de encerramento das atividades letivas do Jardim de Infância de S. Nuno de Santa Maria, em Cernache do Bonjardim, foi registada na íntegra por mim e consistia em apresentações/atuações das crianças em cima de um palco.

Com a duração de aproximadamente duas horas, a maioria foi captada com o auxílio de um tripé, e sem qualquer tipo de *zoom*, pois sendo a única câmara fui aconselhada para não o fazer. No início, durante o intervalo e no final da festa, consegui fazer algumas panorâmicas do salão, tentando apanhar todo o público e também alguns planos próximos (de reações), para posteriormente na edição poder criar alguma dinâmica.

A edição da festa de final de ano foi simples. O bruto do espetáculo foi utilizado na maioria, apenas intercalando com alguns planos de reação e uma panorâmica horizontal no início e no final do espetáculo. Foram usados também alguns efeitos de entrada, de transição e de saída.

#### **4.1.3 Concerto**

O concerto que registei em vídeo (também na integra) foi um concerto de música Pop/Rock de uma banda do concelho da Sertã, os Popxula. Este concerto teve lugar no Bar Clube de Cernache do Bonjardim e durou cerca de duas horas.

Este trabalho tinha a finalidade de ser entregue sem edição, ou seja, apenas era para colocar num DVD (não interativo) os brutos, sem qualquer tipo de edição. Posto isto captei este concerto sempre com o mesmo plano, sem qualquer tipo de zoom, apenas fiz a entrada da banda com uma panorâmica horizontal da esquerda para a direita, e terminei com uma panorâmica vertical de baixo para cima. E claro, sempre com a ajuda de um tripé.

Dado este trabalho ter a finalidade de ser entregue como bruto, a única edição presente foi juntar a panorâmica de entrada e a de saída ao bruto "principal". Este trabalho foi entregue ao cliente num DVD de dados (conforme solicitado pelo mesmo).

#### **4.1.4 Animação para noivos**

A pedido de um casal de noivos, foi solicitado à empresa uma animação em *PowerPoint* para apresentação no dia do casamento. A apresentação consistia em apresentar cronologicamente um conjunto de fotografias dos noivos (infância, adolescência, fase de solteiros…) ao som de duas músicas. Depois de criar as animações, tive de gravar a apresentação de modo a conseguir que ela apresentasse sozinha e ao ritmo da música. O *design* foi feito de acordo com as cores predominantes do casamento [\(Figura 16](#page-22-0) e [Figura 17\)](#page-22-1) e foi também com este trabalho que tive a oportunidade de trabalhar com outros programas que não foram abordados durante as unidades de formação, tais como o *Adobe Illustrator* e o *CorelDraw* para elaboração dos elementos gráficos (Anexo II).

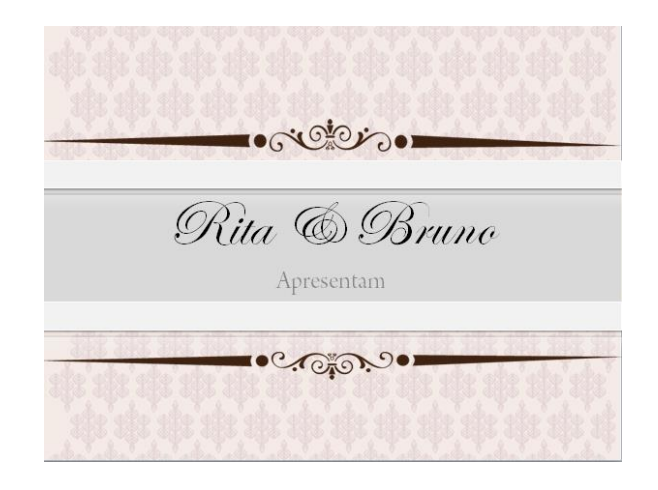

**Figura 16.** Início da apresentação**.**

<span id="page-22-0"></span>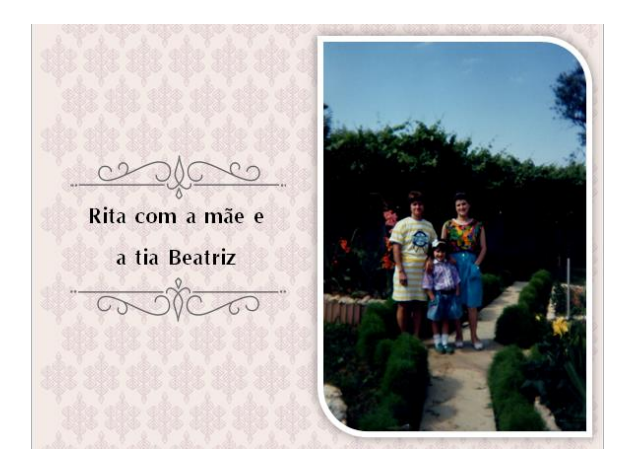

**Figura 17.** Design dos títulos das fotografias.

<span id="page-22-1"></span>A pedido dos noivos, a apresentação devia demorar aproximadamente 10 minutos e a maior dificuldade que senti foi mesmo ao facto da apresentação ser feita "a meu gosto", pois os noivos não a iriam visualizar antes do casamento. Penso que o resultado foi positivo, pois os noivos demonstraram-se satisfeitos com o resultado.

#### **4.2 Fotografia**

No que se refere à fotografia, realizei apenas uma grande captação solicitada pela União de Freguesias de Cernache do Bonjardim, Nesperal e Palhais à empresa (Anexo III).

Durante algumas semanas, percorri Cernache do Bonjardim, Nesperal e Palhais, fotografando os monumentos e edifícios (cruzeiros, igrejas, capelas, escolas, instituições, ateliês, entre outros) e paisagens mais importantes e características da zona. Para este trabalho também percorri de barco a bacia da Albufeira de Castelo de Bode, pertencente a estas três localidades – Trízio, Moinho da Ribeira, Foz da Sertã, Várzea de Pedro Mouro.

Com a ajuda deste mapa [\(Figura 18\)](#page-23-0) podemos visualizar alguns dos locais por onde passei.

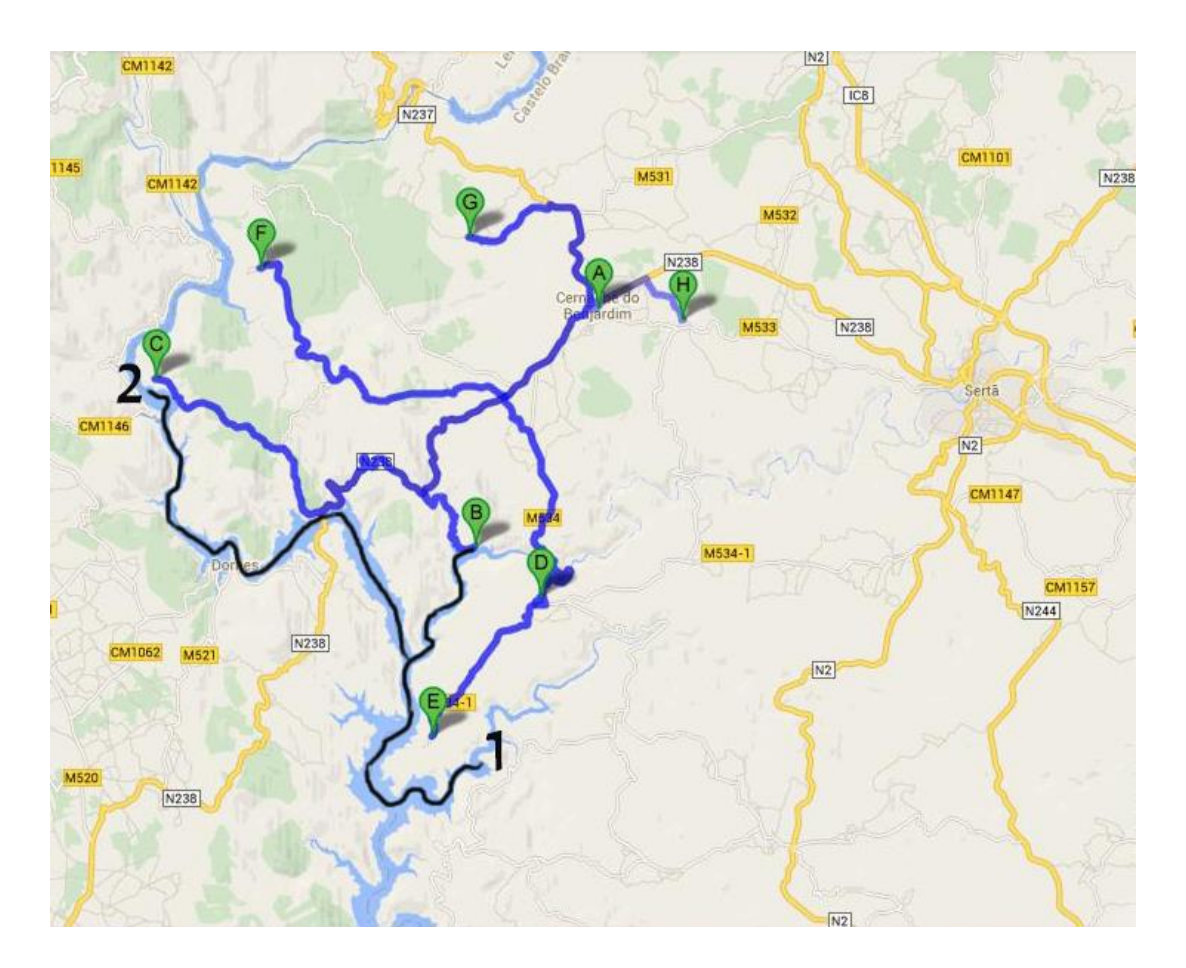

<span id="page-23-0"></span>Figura 18. Rota da recolha fotográfica. União de Freguesias de Cernache do Bonjardim, Nesperal e Palhais.

Fonte: Google.maps

De forma a ter-se melhor perceção da dimensão do projeto de seguida apresentam-se alguns locais fotografados:

- ◊ **Ponto A –** Cernache do Bonjardim: Instituto Vaz Serra; Seminário das Missões; Escola Primária; Clube de Cernache; Atelier Túlio Victorino ; Associações (Casa da Poesia, Casa do Povo…); Igreja Matriz; Edifícios Públicos (GNR, Bombeiros, Piscinas, Pavilhão Gimnodesportivo).
- ◊ **Ponto B –** Moinho da Ribeira: paisagem da localidade.
- ◊ **Ponto C –** Várzea Pedro Mouro: igreja; paisagem da localidade; Alminhas.
- ◊ **Ponto D –** Palhais: Igreja; Escola; Fontes; Antigo edifício da junta; Lagar de Azeite.
- ◊ **Ponto E** Trízio: Clube Náutico do Zêzere.
- ◊ **Ponto F –** Sambado: Paisagem da localidade; Igreja; Escola.
- ◊ **Ponto G –** Pampilhal: Igreja; Fontes; Escola.
- ◊ **Ponto H –** Nesperal: Igreja; Escola; Fontes; Antigo edifício da junta; Albergue do Bonjardim.

Relativamente à rota de barco esta iniciou-se em Fernandaires, concelho de Vila de Rei e terminou na Várzea Pedro Mouro, concelho da Sertã. Diga-se que a margem direita da Albufeira de Castelo de Bode (sentido Fernandaires – Várzea Pedro Mouro) pertence à União de Freguesias de Cernache do Bonjardim, Nesperal e Palhais, sendo então motivo para ser fotografada.

- ◊ **Ponto 1 –** Fernandaires (Concelho de Vila de Rei)
- ◊ **Ponto 2 –** Várzea Pedro Mouro

Durante esta recolha fotográfica utilizei uma máquina fotográfica Canon 100 D e tentei sempre enquadrar o melhor possível a fotografia, ou seja, tentei aplicar as regras estudadas ao longo do ano, nas cerca de 1500 fotografias que tirei.

Passo a apresentar alguns locais que visitei com as suas respetivas regras de composição fotográfica. Com esta fotografia [\(Figura 19\)](#page-25-0), pretendo captar toda a atenção para a imagem central, a imagem de Nossa Senhora de Fátima na Gruta do Seminário das Missões em Cernache do Bonjardim, tendo utilizado para isso a regra dos terços, ou seja, deixar ar à frente.

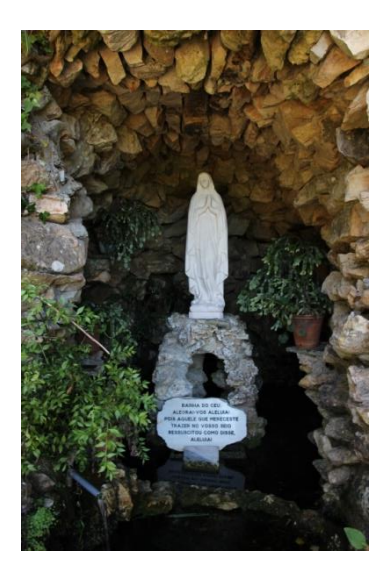

Figura 19. Gruta Seminário das Missões, Cernache do Bonjardim.

<span id="page-25-0"></span>Para ilustrar a regra linha guia e linha de fuga [\(Figura 20\)](#page-26-0) foi captada uma fotografia no ponto de vigia da Igreja de S. Macário, junto do gradeamento em volta, com a intenção de dirigir a atenção da pessoa para a vila ao fundo, vila esta que é Cernache do Bonjardim.

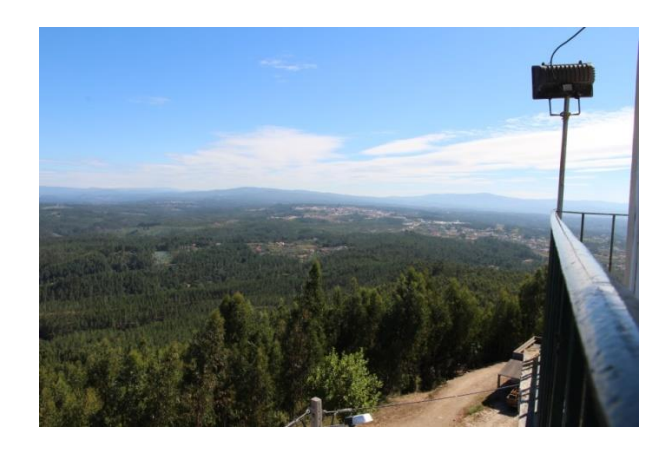

Figura 20. Vista para Cernache a partir do ponto de vigia da Igreja de S. Macário.

<span id="page-26-0"></span>Relativamente à regra objetos em primeiro plano [\(](#page-26-1)

[Figura](#page-26-1) 21) foi captada uma fotografia de barco. Tem como primeiro plano o rio, os montes e as árvores, e ao fundo (em cima) tem a Igreja de S. Macário. Esta imagem junta três elementos fundamentais da zona: a água, a flora e o cariz religioso.

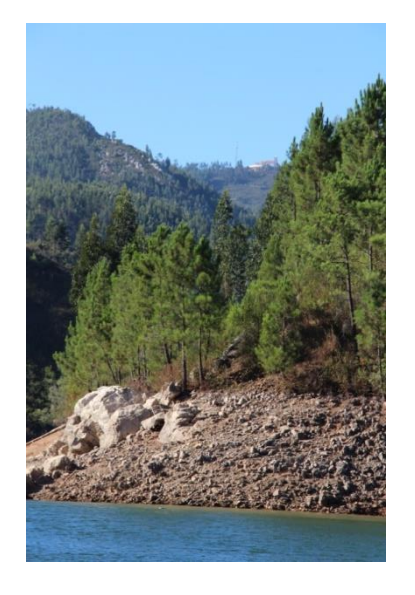

Figura 21. Vista para S. Macário a partir da Albufeira de Castelo Bode.

<span id="page-26-1"></span>Por último e de forma a exemplificar a regra moldura, aproveitei o ramo da árvore para contornar a igreja Matriz, fazendo assim uma moldura e salientando o que de facto tem importância na fotografia [\(Figura 22\)](#page-27-0).

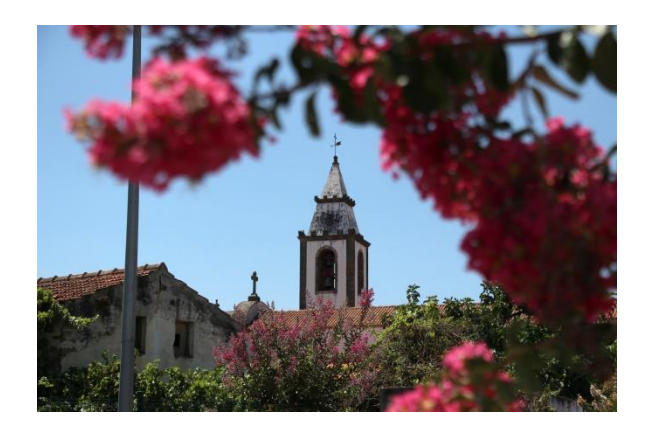

Figura 22. Igreja Matriz de Cernache do Bonjardim

#### <span id="page-27-0"></span>**4.2.1 Edição de fotografia**

Durante o meu estágio fiz alguns pequenos trabalhos de edição de imagem (consultar anexo IV), tais como, esfumados, reconstrução e limpeza de fotografias. Esta edição de imagem foi feita principalmente através do *software* da *Adobe*, o *Photoshop*. Para além destes trabalhos, criei efeitos em fotografias também neste programa.

Na [Figura 23,](#page-27-1) utilizei uma técnica lecionada nas unidades de formação de Introdução do Estudo à Imagem e de Fotografia I. Primeiro criei uma cópia da imagem e coloquei-a a preto e branco, depois selecionei os cartuchos (doce tradicional) e inverti a seleção eliminando-a. Ao ficar a camada dos cartuchos em cima da camada a preto e banco, obtive este resultado. O fundo branco foi também obtido através da seleção e corte da imagem.

<span id="page-27-1"></span>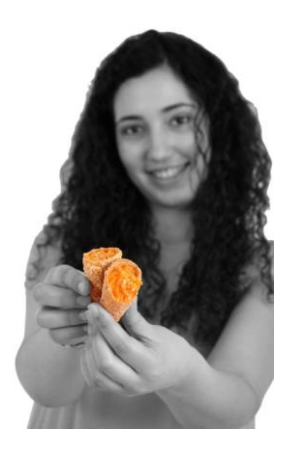

Figura 23. Cartuchos de Cernache (Doce tradicional).

Na [Figura 24](#page-28-0) a técnica utlizada foi a mesma que na imagem anterior.

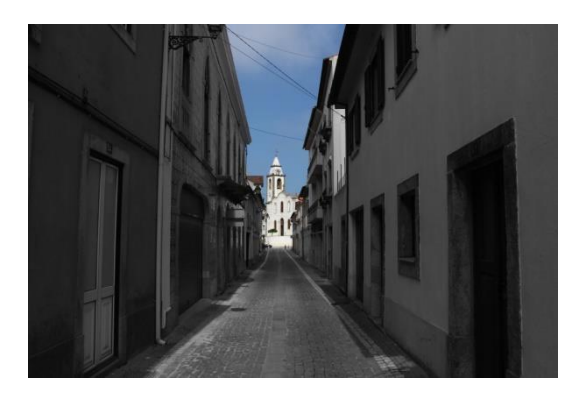

Figura 24. Rua D. Nuno Álvares Pereira – Cernache do Bonjardim.

### <span id="page-28-0"></span>**4.2.2 Álbum fotográfico**

Antes de iniciar a captação de fotografias, comecei por fazer em *Adobe Photoshop* um álbum (Anexo IV) com imagens da vila de Cernache do Bonjardim (com a finalidade de criar um álbum fotográfico). Cada página do álbum tem 75 cm x 37cm e resolução 300 píxeis (Figura 25 a 27). Não conclui este trabalho porque fui solicitada para fazer a recolha fotográfica.

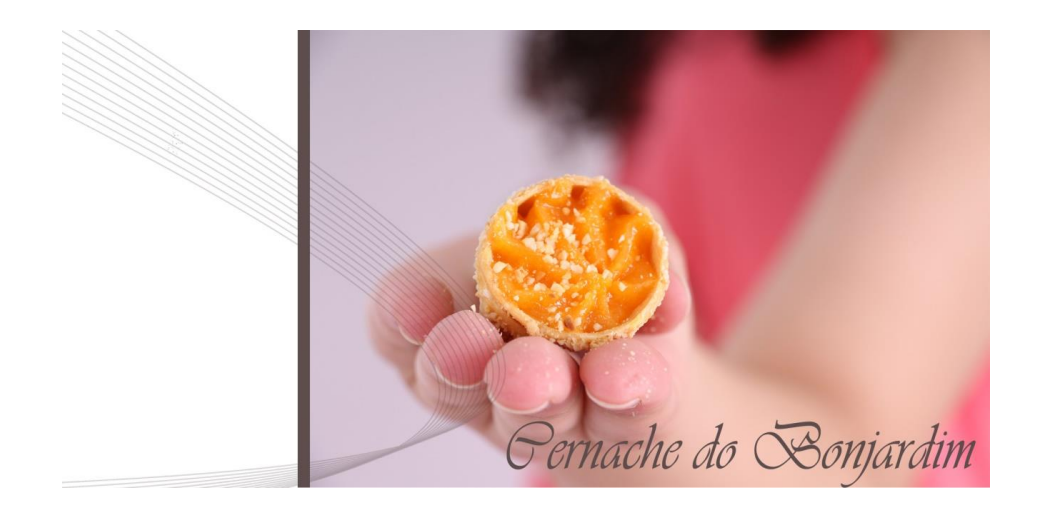

Figura 25. Capa separadora.

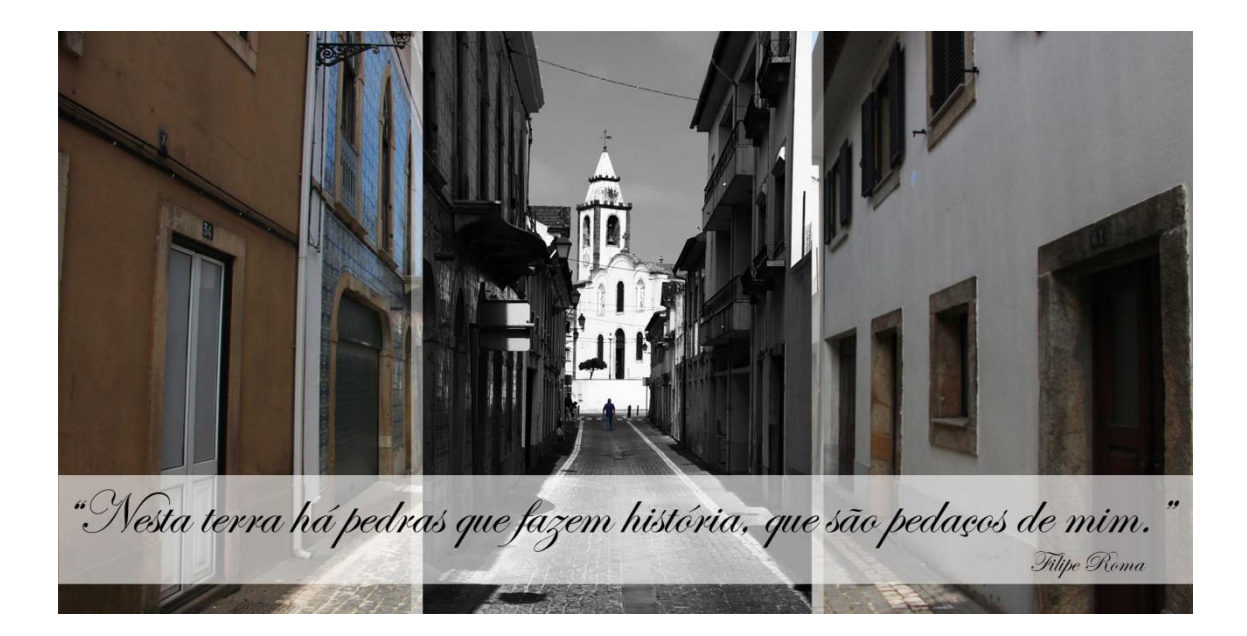

Figura 26. Exemplo de *layout* de "separação de temas".

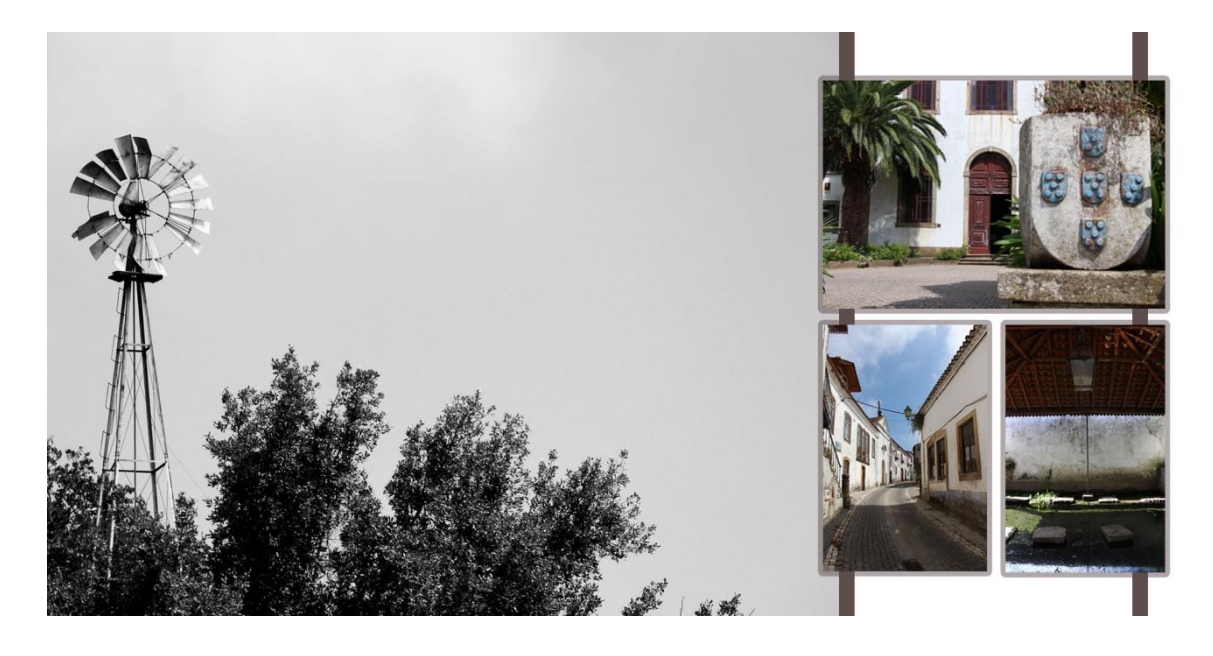

Figura 27. Exemplo de paginação.

#### **4.2.3 Postais**

Também com a ajuda do *Adobe Photoshop* realizei alguns postais (Anexo IV). Serve de exemplo, o postal realizado para a União de freguesias de Cernache do Bonjardim, Nesperal e Palhais [\(Figura 28\)](#page-30-0).

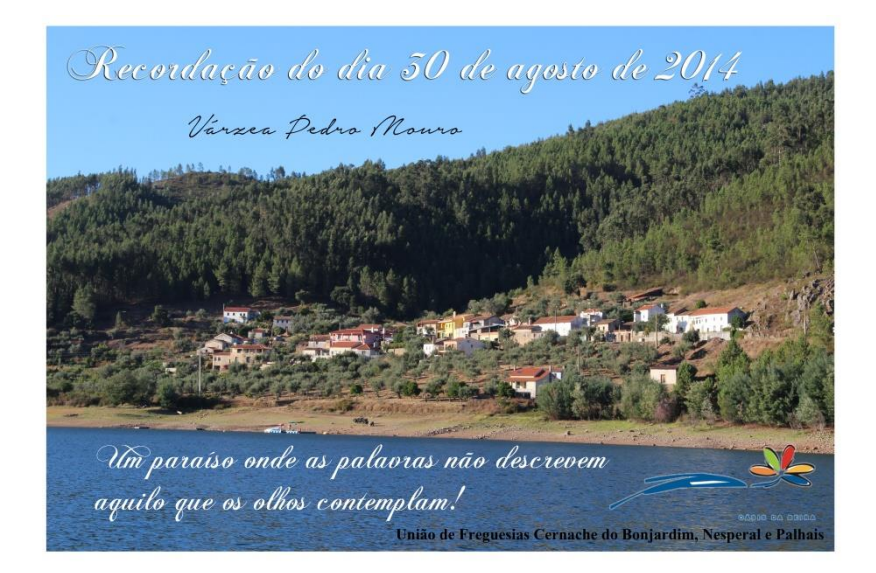

Figura 28. Postal elaborado para a União de Freguesias de Cernache, Nesperal e Palhais.

# <span id="page-30-0"></span>**4.3 Outras atividades**

Quando necessário, ajudei noutras tarefas, tais como: atendimento ao público e destacamento de vinil de corte.

No que toca ao atendimento ao público, aprendi a realizar mais algumas tarefas ligadas ao trabalho numa loja, sendo elas: realização de fotocópias, pagamentos em *Payshop,*  venda de jornais e revistas.

Dado que os meses de julho e agosto foram de grande trabalho no que se refere à publicidade, (principalmente por causa das imensas festas populares na zona) a empresa era muito solicitada para estampagens em t-shirts. Posto isto, tive também a oportunidade de ajudar no destacamento de vinil de corte, para posteriormente poder ser estampado.

# **Reflexão final**

Repórter de imagem é o profissional que normalmente acompanha o jornalista televisivo, sendo quem capta as imagens (vídeo e/ou fotografia). Na minha opinião, desempenha um grande papel, pois costuma-se dizer que "uma imagem vale mais que mil palavras", por isso para se ser um bom repórter de imagem, é preciso ser-se competente, perspicaz e com uma visão diferente e ampla do mundo que nos rodeia.

Ao longo do ano foi-nos dado a perceber (principalmente na unidade de formação Jornalismo Digital) que hoje em dia temos que ser polivalentes. A profissão de Repórter de Imagem já não é o que era, por assim dizer. Os jornalistas já são os próprios repórteres de imagem das suas peças, o que implica que a nossa profissão talvez esteja a sofrer uma "alteração" no seu significado original.

Com este curso, aprendi o essencial para se ser repórter de imagem, o resto vem por acréscimo.

Hoje posso afirmar que este curso me transformou numa pessoa com uma visão diferente, ou talvez "me abriu os olhos" para ver o que estava ao meu lado e outrora "não via". Sem dúvida que as valências adquiridas em vídeo e fotografia foram os principais motivos para que isto acontecesse. Mas não só o facto de aprender a trabalhar com uma câmara de vídeo contribui para este processo, todas as outras competências adquiridas noutras unidades de formação (não diretamente ligadas a fotografia e vídeo) fizeram com que fosse possível perceber o verdadeiro significado da profissão. Mas, este só iremos descobrir quando estivermos no mundo real da profissão e "conhecermos" todos os "ossos do ofício" que hoje ainda só os conhecemos por palavras.

Em modos de reflexão final, começo pela minha autoavaliação. Ao longo deste estágio, penso que fiz sempre o meu melhor, tentei sempre não prejudicar a empresa com as tarefas que me atribuíam, e que realizei sempre sem negar. Posto isto, acho que fui uma estagiária responsável e empenhada.

Dado que as minhas maiores dificuldades foram a falta de prática em registar vídeo sem tripé (o que é normal e é para isso que os estágios servem, para praticar e aprender) aproveito assim para "propor" que nas aulas se façam trabalhos deste modo, ou seja,

fazer captação de vídeo mais vezes sem tripé. Pessoalmente, também gostaria que se abordasse um pouco mais sobre a iluminação (tanto para a fotografia como para o vídeo).

No que toca ao meu plano de estágio e o trabalho desenvolvido, posso afirmar que foi cumprido na totalidade, registei vídeo em eventos, fotografei e fiz edição de vídeo e alguma paginação em *Photoshop*, e claro, elaborei outros trabalhos para alem dos estipulados no plano (em *Photoshop*, realizei por exemplo os esfumados, postais, reconstrução/limpeza de fotografias antigas entre outros).

Posto isto, quero também acrescentar algumas reflexões pessoais que obtive durante estes dois meses. Posso começar por afirmar que um estágio profissionalizante é uma mais-valia para complementar a nossa formação académica, fazendo de elo de ligação entre a teoria e a prática. No meu caso, este estágio foi o meu primeiro contacto (a tempo inteiro e de maior duração) com o mundo profissional. Nestas 400 horas tive a oportunidade de me aperceber o que realmente me espera.

Para começar, logo na primeira saída que fiz para o terreno, por assim dizer, tive a oportunidade de verificar que a profissão de fotógrafo significa ser capaz de estar a par de todas as situações importantes, estar em "cima do acontecimento" e ser o primeiro a chegar e o último a sair, e este trabalho só pode ser bem-sucedido se existir uma boa equipa e um bom chefe.

Quanto ao trabalho que realizei em nome da "Focar Momentos" para a união de freguesias, foi bastante importante para mim devido à confiança que me deram, e claro, porque fiquei a conhecer sítios encantadores e pude ir a lugares cheios de história que poucas pessoas têm autorização para ir (caso disso é o lugar onde nasceu S. Nuno de Santa Maria e a Gruta do Seminário de Cernache, bem como o ponto de vigia localizado na torre da igreja de S. Macário).

O contacto com as pessoas foi bastante importante para o meu crescimento pessoal. O facto de, por vezes, ajudar no atendimento ao público fez com que melhorasse a forma como lido com as pessoas. Foi interessante ver como as pessoas são diferentes, e comprovei isso sobretudo devido ao facto de ter estado na loja da Sertã e na sucursal de Cernache.

# **Bibliografia**

CMS (2014). *Câmara Municipal da Sertã*. Consultado em 4 / julho, 2014 em http://www.cm-serta.pt/.

Costa, Helder (2014). *Focar Momentos, Lda*. Consultado em 10 / junho, 2014 em http://www.fotoheldercosta.com/.

Gerbase, Carlos (2012). *Primeiro filme*. Consultado em 9 / set, 2014 em http://www.primeirofilme.com.br/site/o-livro/movimentos-no-quadro-da-camera-e-daobjetiva/.

JFCB (2014). *Junta de Freguesia de Cernache do Bonjardim*. Consultado em 8 / julho, em 2014 http://www.jf-cernachebonjardim.pt/.

Juliano, Diego e Reis, Ellen (2014). *Câmara Neon.* Consultado em 9 / set, 2014 em http://www.cameraneon.com/tecnicas/composicao-na-fotografia/#10

Lima, Osvaldo (2005). *Câmara Clara, um diálogo com Barthes*. Consultado em 10/ set, 2014 em http://www.bocc.ubi.pt/pag/lima-osvaldo-santos-camara-clara-um-dialogocom-barthes.pdf.

Nogueira, Luís (2010). *Planificação e Montagem*. Consultado em 10 /set, 2014, em http://www.livroslabcom.ubi.pt/book/13.

PN (2014). *Portal Nacional.* Consultado em 8 / julho, 2014 em http://portalnacional.com.pt/castelo-branco/serta/

Pupo, João (2011). *Fotografia, som e cinema: para dar vida às suas ideias.* Alfragide: Texto editores, Lda. Consultado em 10 / set, 2014 em http://books.google.pt/books?id=IQEovLz\_9HIC

Teves, Luis (2014). *Planos e movimentos de câmara.* Consultado em 10 / set, 2014 em http://luisteves.wordpress.com/video/planos-e-movimentos-de-camara.

# **Anexos**

Anexo I - Plano de Estágio

Anexo II – Vídeo

Anexo III - Fotografias

Anexo IV – Outras atividades